# **Boleto Bancário Processing**

Simple Order API

Comercio Latino

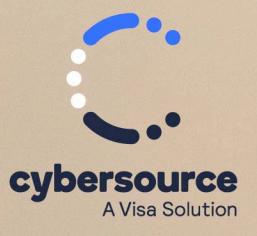

**Developer Guide**

#### © 2023. Cybersource Corporation. All rights reserved.

Cybersource Corporation (Cybersource) furnishes this document and the software described in this document under the applicable agreement between the reader of this document (You) and Cybersource (Agreement). You may use this document and/or software only in accordance with the terms of the Agreement. Except as expressly set forth in the Agreement, the information contained in this document is subject to change without notice and therefore should not be interpreted in any way as a guarantee or warranty by Cybersource. Cybersource assumes no responsibility or liability for any errors that may appear in this document. The copyrighted software that accompanies this document is licensed to You for use only in strict accordance with the Agreement. You should read the Agreement carefully before using the software. Except as permitted by the Agreement, You may not reproduce any part of this document, store this document in a retrieval system, or transmit this document, in any form or by any means, electronic, mechanical, recording, or otherwise, without the prior written consent of Cybersource.

#### **Restricted Rights Legends**

For Government or defense agencies: Use, duplication, or disclosure by the Government or defense agencies is subject to restrictions as set forth the Rights in Technical Data and Computer Software clause at DFARS 252.227-7013 and in similar clauses in the FAR and NASA FAR Supplement.

For civilian agencies: Use, reproduction, or disclosure is subject to restrictions set forth in subparagraphs (a) through (d) of the Commercial Computer Software Restricted Rights clause at 52.227-19 and the limitations set forth in Cybersource Corporation's standard commercial agreement for this software. Unpublished rights reserved under the copyright laws of the United States.

#### **Trademarks**

Authorize.Net, eCheck.Net, and The Power of Payment are registered trademarks of Cybersource Corporation. Cybersource and Cybersource Decision Manager are trademarks and/or service marks of Cybersource Corporation. Visa, Visa International, Cybersource, the Visa logo, the Cybersource logo, and 3-D Secure are the registered trademarks of Visa International in the United States and other countries. All other trademarks, service marks, registered marks, or registered service marks are the property of their respective owners.

Version: 23.01

# Contents

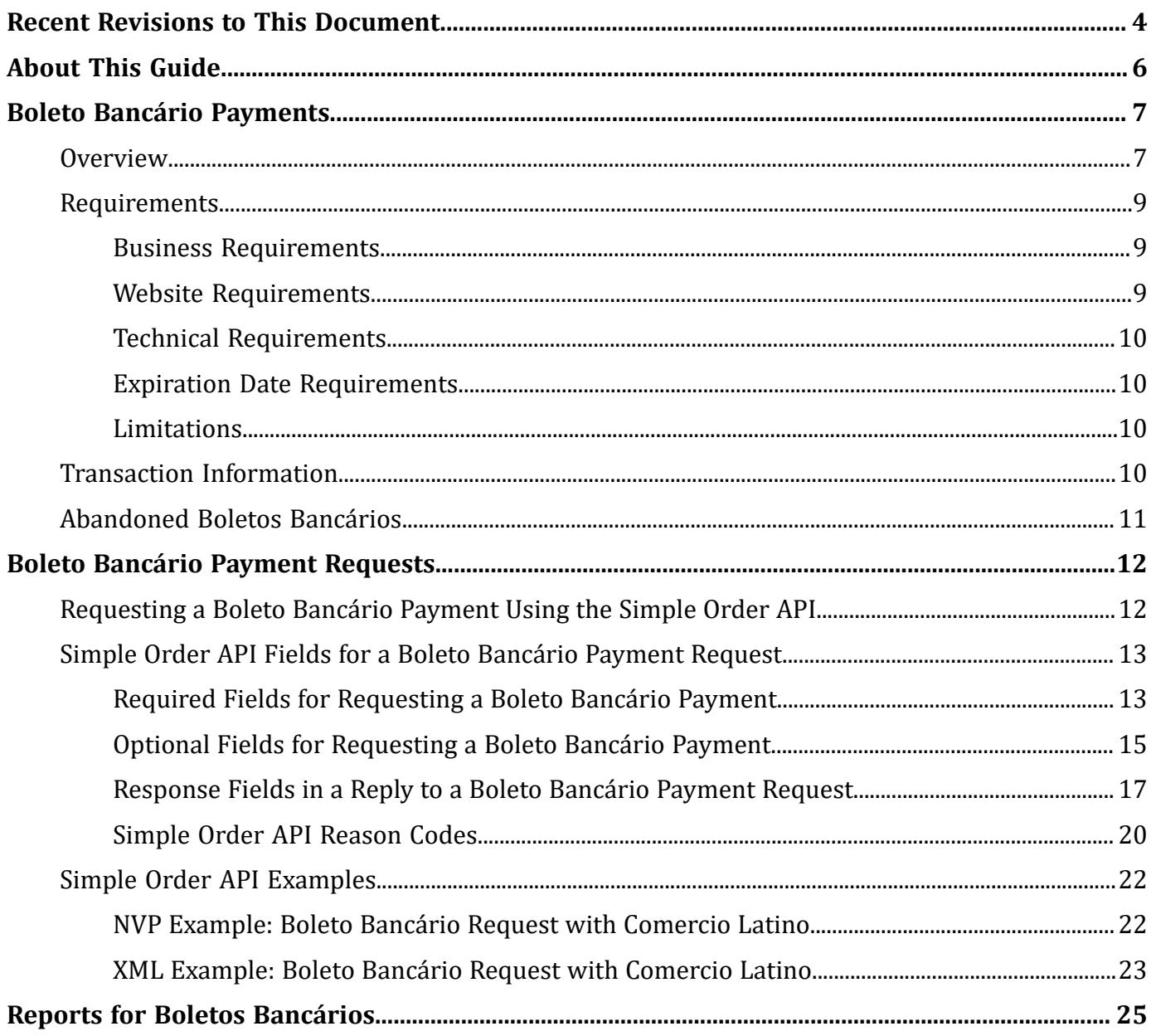

# <span id="page-3-0"></span>Recent Revisions to This Document

# **23.01**

Began publishing separate guides for Comercio Latino and Cybersource Latin American Processing.

This revision contains only editorial changes to these topics:

- Transaction [Information \(on page 10\)](#page-9-3)
- Required Fields for [Requesting](#page-12-1) a Boleto Bancário Paymen[t \(on page 13\)](#page-12-1)
- Optional Fields for [Requesting](#page-14-0) a Boleto Bancário Payment [\(on page 15\)](#page-14-0)
- [Response](#page-16-0) Fields in a Reply to a Boleto Bancário Payment Request [\(on page 17\)](#page-16-0)

# **22.02**

Changed the title of the guide. Boleto Bancário payments are supported for the Simple Order API only.

Updated these API fields: **billTo\_buildingNumber**, **billTo\_district**, and **billTo\_personalID**. See Boleto Bancário Payment [Requests \(on page 12\).](#page-11-0)

Updated these API fields, which are now required for a Boleto Bancário processing request: **billTo\_buildingNumber**, **billTo\_city**, **billTo\_country**, **billTo\_district**, **billTo\_postalCode**, **billTo\_state**, **billTo\_street1**, **billTo\_street2**, and **personalID\_number**. See [Simple](#page-12-0) Order API Fields for a Boleto [Bancário](#page-12-0) Payment Request [\(on page 13\)](#page-12-0).

# **22.01**

Updated the Business Center URLs.

# **16.02**

Added a note regarding unregistered boleto requests. See Boleto Bancário Payment [Requests \(on](#page-11-0)  [page 12\).](#page-11-0)

Updated the **boletoPaymentReply\_reconciliationID** response fields. See [Response](#page-16-0) Fields in a Reply to a Boleto [Bancário](#page-16-0) Payment Reques[t \(on page 17\).](#page-16-0)

# **16.01**

Initial release. The Boleto Bancário content presented in this guide was taken from the *Ingenico ePayments Developer* and *Ingenico ePayments Planning* guides. Those guides no longer contain Boleto Bancário Payments information.

# <span id="page-5-0"></span>About This Guide

**Audience and Purpose**

This guide is written for merchants who want to offer Boleto Bancário payments to customers. This guide describes the tasks a merchant must complete in order to make a Boleto Bancário payment and to request reports.

# **Conventions**

The following special statements are used in this document:

**Important:** An *Important* statement contains information essential to successfully completing a task or learning a concept.

**Warning:** A *Warning* contains information or instructions, which, if not heeded, can result in a security risk, irreversible loss of data, or significant cost in time or revenue or both.

# **Related Documentation**

• *[Cybersource](https://docs.cybersource.com/content/dam/new-documentation/documentation/en/platform-cybs/get-started/all/so/cybs-get-started-so.pdf) Simple Order API Getting [Started](https://docs.cybersource.com/content/dam/new-documentation/documentation/en/platform-cybs/get-started/all/so/cybs-get-started-so.pdf) Guide* describes how to integrate Cybersource services into their payments system using the Simple Order API.

For additional documentation, visit these documentation sites:

- Cybersource Developer Center/Developer Guides: [https://developer.cybersource.com/api/](https://developer.cybersource.com/api/developer-guides.html) [developer-guides.html](https://developer.cybersource.com/api/developer-guides.html)
- Cybersource Support Center/Technical Documentation: [https://www.cybersource.com/en](https://www.cybersource.com/en-us/support/technical-documentation.html)[us/support/technical-documentation.html](https://www.cybersource.com/en-us/support/technical-documentation.html)
- Cybersource Technical Documentation Portal: <https://docs.cybersource.com/en/index.html>

# **Customer Support**

For support information about any service, visit the Support Center:

[http://www.cybersource.com/support](http://www.cybersource.com/support/)

# <span id="page-6-1"></span><span id="page-6-0"></span>Boleto Bancário Payments

# **Overview**

Boletos Bancários are offline bank transfers that are popular in Brazil and that have the following features:

- No upper limit, while Brazilian credit cards have low credit limits.
- You often receive funding from the Boleto Bancário payment system more quickly than from a credit card.
- You pay a fixed charge to the bank that issues the Boleto Bancário, while credit cards charge a percentage of the sale price.

Boletos Bancários are similar to offline bank transfers worldwide but with these differences:

- They are payable through a customer's home banking application, which Brazilian banks offer with nearly all bank accounts.
- They are payable in person at any bank in Brazil, whether or not it is the customer's depository bank.
- Each Boleto Bancário has an expiration date set by you.
- Each Boleto Bancário has a bar code that minimizes processing errors when used for in-person payment.
- The Boleto Bancário system does not process refunds.

Boletos Bancários expire at the close of the Brazilian banking day, which is between 7:00 p.m. and 9:00 p.m. in Brazilian local time. To receive prompt payment, it is recommended that you set an expiration date that is five to seven business days after the date that the Boleto Bancário is initiated.

If the Boleto Bancário expiration date falls on a non-banking day, the Boleto expiration date is extended until the end of the next banking day. The Boleto Bancário expiration date skips weekends and holidays.

The figure below shows the payment flow that occurs during a Boleto Bancário transaction. The main payment processing steps are:

- 1. You host a customer checkout page on your website with a selection of payment types that includes Boletos Bancários.
- 2. The customer chooses Boleto Bancário as the payment type and enters their customer information.
- 3. You forward the payment information as a Boleto Bancário payment request to the system.
- 4. The system sends a reply message that includes the Boleto Bancário expiration date and a URL for the Boleto Bancário form to display to your customer.
- 5. On your website, you display the Boleto Bancário form or a URL that the customer can click to open a pop-up window that contains the Boleto Bancário form.
- 6. The customer pays using one of two methods:
	- a. The customer logs in to their home banking system and initiates a payment request.
	- b. The customer prints the Boleto Bancário form and takes it to any bank branch in Brazil and pays cash or uses a bank debit card. (Check payment is not recommended due to the bank's holding period.)
- 7. The bank at which the customer paid the Boleto Bancário sends the Boleto Bancário funds to the Brazilian Clearing System.
- 8. The Brazilian Clearing System moves the funds to your depository institution. Boletos Bancários usually clear within two to three days.
- 9. The depository institution places the funds into your account and sends a daily file containing the paid Boleto Bancário to your processor.
- 10. Your processor sends payment verification to the system.
- 11. You monitor the progress of the transaction in the system reports and on the Business Center.
- 12. When you see the payment event in the Payment Events Report, you ship the merchandise, which is verification of payment.

# **Boleto Bancário Payment Flow**

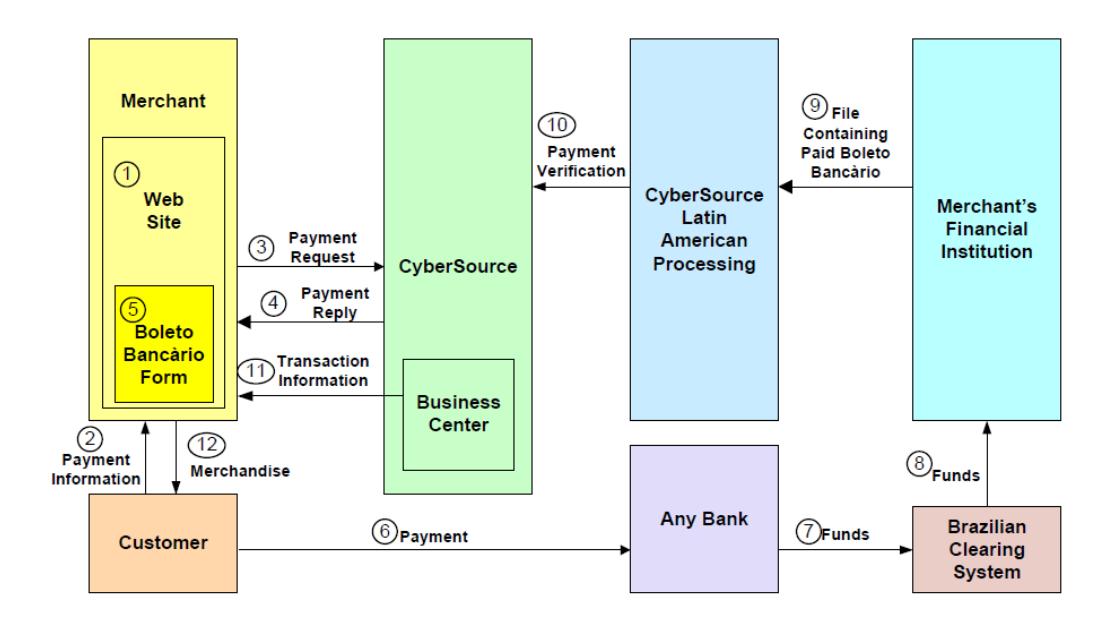

# <span id="page-8-1"></span><span id="page-8-0"></span>**Requirements**

# **Business Requirements**

To do business in Brazil, you must have:

- A license to do business in Brazil.
- <span id="page-8-2"></span>• A bank account at a Brazilian bank that can issue Boletos Bancários.

# **Website Requirements**

You cannot use IFrame technology with Boletos Bancários.

On your website, you must publish the Boleto Bancário confirmation form exactly as you retrieved it from your processor. You can publish it in one of the following ways:

- Display the contents of the Boleto Bancário confirmation form on your website exactly as you retrieved it.
- Provide the customer with a link that launches a window or pop-up window that contains the Boleto Bancário confirmation form exactly as you retrieved it.

Using a pop-up window can cause problems with browsers that block pop-up windows. Also, your processor has not implemented any JavaScript that controls the size of the pop-up window.

# <span id="page-9-0"></span>**Technical Requirements**

You must:

- Contact customer support to enable your account for Boletos Bancários. You must provide your Boleto Bancário merchant ID, which you obtained while establishing your business relationship with your Boleto Bancário-issuing bank.
- <span id="page-9-1"></span>• Simple Order API: install a client SDK (see Simple Order API and SOAP [Toolkit](https://www.cybersource.com/en-us/support/technical-documentation/apis-and-integration.html#SimpleOrderAPI) API [Documentation](https://www.cybersource.com/en-us/support/technical-documentation/apis-and-integration.html#SimpleOrderAPI) and Downloads page).

# **Expiration Date Requirements**

When setting expiration dates, take the following information into consideration:

- The Boleto Bancário expires at close of business on the expiration date, unless it expires on a weekend or holiday, in which case it expires at the close of the next banking day.
- Instead of sending an expiration date for the Boleto Bancário in each Boleto Bancário request, you can arrange for the payment system to use an interval to automatically calculate the expiration date for you. Contact customer support to set the value for this interval in your account. The system calculates the expiration date by adding the interval to the date that the Boleto Bancário payment is initiated. For example, if a Boleto Bancário payment is initiated on 10 March 2023 and your interval is five days, the system calculates an expiration date of 15 March 2023. It is recommended that you use an expiration interval of five days.

# <span id="page-9-2"></span>**Limitations**

<span id="page-9-3"></span>The only service that can be called with the Boleto Bancário payment service is the Tax Calculation service.

# **Transaction Information**

You have several sources of information about your Boleto Bancário transactions:

**Reply messages that are sent in response to your service requests**

After you send a request message for the Boleto Bancário payment service, the system responds with a reply message that contains information about the status of your request. If your request contains any errors, this information is included in the reply message. Additional status information is specific to each service.

# **Reports that you can view in and download from the Business Center**

See Reports for Boletos [Bancários \(on page 25\)](#page-24-0).

## **Results from the query for a single transaction**

Version 1.4 of the Query for a Single Transaction is supported for Boleto Bancário transactions.

The query results contain this information:

- Summary information about the transaction
- Status of a Boleto Bancário transaction within the transaction time frame

# **Transaction details that you can view on the Business Center**

You can view the details of all your transactions, including your Boleto Bancário transactions, on the Business Center. You can search for transactions by date, application type, customer name, and other transaction identifiers.

# <span id="page-10-0"></span>**Abandoned Boletos Bancários**

Cybersource sends you a reply message that includes a URL for the Boleto Bancário form. After you display the form for the customer, the customer:

- Uses the form to initiate a home banking transfer.
- Prints and delivers the Boleto Bancário form to the bank and pays the Boleto Bancário there.

If the customer does not pay the Boleto Bancário, you do not get paid, and you must then contact the customer. Each Boleto Bancário that is not paid is included in the Boleto Bancário Unfulfilled Report, which indicates that the transaction has not been completed.

If the customer does not pay a Boleto Bancário within three days of initiating the Boleto Bancário payment, it is recommended that you send the customer a reminder that you have not received payment.

# <span id="page-11-0"></span>Boleto Bancário Payment Requests

<span id="page-11-1"></span>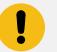

**Important:** Unregistered boletos are not supported.

# **Requesting a Boleto Bancário Payment Using the Simple Order API**

- 1. Set the **boletoPaymentService** field to true.
- 2. Include the required fields in the request. For detailed descriptions of the required request fields, see Required Fields for [Requesting](#page-12-1) a Boleto [Bancário](#page-12-1) Payment [\(on page 13\).](#page-12-1)
- 3. Include optional fields in the request as needed. For detailed descriptions of the optional request fields, see Optional Fields for [Requesting](#page-14-0) a Boleto [Bancário](#page-14-0) Payment [\(on page 15\).](#page-14-0)
- 4. Check the response message to make sure that the request was successful. A 200-level HTTP response code indicates success. For information about response codes, see [Transaction](https://developer.cybersource.com/api/reference/response-codes.html) Response Codes. For request and response examples, see [Simple](#page-21-0) Order API [Examples \(on page 22\).](#page-21-0)
	- D **Important:** If the request was successful, the **boletoPaymentReply\_url** field in the response message contains a URL for a form that contains information about the Boleto Bancário. The Boleto Banćario payment system does not store the URL. You are responsible for storing the URL of the Boleto Bancário form.
- 5. Display the Boleto Bancário information to your customer exactly as it is provided in the form. The customer can transcribe or print the information and give it to their bank.

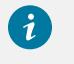

**Tip:** If your customer's payment is unexpectedly late and the Boleto Banćario will time out soon, you might want to present the URL of the form to the customer.

# <span id="page-12-0"></span>**Simple Order API Fields for a Boleto Bancário Payment Request**

<span id="page-12-1"></span>This section provides detailed information about the Simple Order API fields for the Boleto Bancário payment service. For information about the data types, see [Cybersource](https://docs.cybersource.com/content/dam/new-documentation/documentation/en/platform-cybs/get-started/all/so/cybs-get-started-so.pdf) [Simple](https://docs.cybersource.com/content/dam/new-documentation/documentation/en/platform-cybs/get-started/all/so/cybs-get-started-so.pdf) Order [API Getting](https://docs.cybersource.com/content/dam/new-documentation/documentation/en/platform-cybs/get-started/all/so/cybs-get-started-so.pdf) [Started](https://docs.cybersource.com/content/dam/new-documentation/documentation/en/platform-cybs/get-started/all/so/cybs-get-started-so.pdf) Guide.

# **Required Fields for Requesting a Boleto Bancário Payment**

### **billTo\_buildingNumber**

Building number in the street address. For example, for the street address Rua da Quitanda 187, set this field to the building number 187.

If a building number is not sent, Comercio Latino rejects the payment request. If the building number is not available, specify the number  $\theta$ .

Data type and length: String (15)

#### **billTo\_city**

City of the product billing address.

Data type and length: String (50)

## **billTo\_country**

Country of the product billing address. Use the two-character ISO [Standard](https://developer.cybersource.com/docs/cybs/en-us/country-codes/reference/all/na/country-codes/country-codes.html) Country [Codes.](https://developer.cybersource.com/docs/cybs/en-us/country-codes/reference/all/na/country-codes/country-codes.html)

```
Data type and length: String (2)
```
#### **billTo\_district**

Customer's neighborhood, community, or region (a bairro in Brazil) within the city or municipality.

If the district information is not available, specify the text string district.

Data type and length: String (50)

### **billTo\_firstName**

Customer's first name.

Data type and length: String (60)

#### **billTo\_lastName**

Customer's last name.

Data type and length: String (60)

## **billTo\_postalCode**

Postal code of the product billing address.

Data type and length: String (10)

## **billTo\_state**

State or province of the product billing address. Use the State, [Province,](https://developer.cybersource.com/docs/cybs/en-us/state-codes/reference/all/na/state-codes/state-codes.html) and Territory Codes for the United States and [Canada.](https://developer.cybersource.com/docs/cybs/en-us/state-codes/reference/all/na/state-codes/state-codes.html)

Data type and length: String (2)

## **billTo\_street1**

First line of the billing street address.

Data type and length: String (60)

## **billTo\_street2**

Additional address information.

Data type and length: String (60)

### **boletoPaymentService\_run**

Whether to include **boletoPaymentService** in your request. Possible values:

- true—Include the service in your request.
- false—Do not include the service in your request. If you do not specify a value for this field, the default value is false.

Data type and length: String (50)

#### **merchantID**

Your merchant ID.

When opening your account, be sure to inform Cybersource if you plan to use multiple merchant IDs. For example, if you have separate business units within your company, each with a separate merchant ID, you must have a separate processor merchant ID for each merchant ID. For more information, contact customer support.

Data type:String (30)

## **merchantReferenceCode**

Merchant-generated order reference or tracking number. For more information, see the [Cybersource](https://docs.cybersource.com/content/dam/new-documentation/documentation/en/platform-cybs/get-started/all/so/cybs-get-started-so.pdf) [Simple](https://docs.cybersource.com/content/dam/new-documentation/documentation/en/platform-cybs/get-started/all/so/cybs-get-started-so.pdf) Order API Getting [Started](https://docs.cybersource.com/content/dam/new-documentation/documentation/en/platform-cybs/get-started/all/so/cybs-get-started-so.pdf) Guide.

Data type and length: String (50)

### **personalID\_number**

Type of identification of the customer.

Data type and length: Alphanumeric (18)

## **purchaseTotals\_grandTotalAmount**

Grand total for the order. You must include either this field or **item\_#\_unitPrice** in your request. For more information, see the [Cybersource](https://docs.cybersource.com/content/dam/new-documentation/documentation/en/platform-cybs/get-started/all/so/cybs-get-started-so.pdf) [Simple](https://docs.cybersource.com/content/dam/new-documentation/documentation/en/platform-cybs/get-started/all/so/cybs-get-started-so.pdf) Orde[r API Getting](https://docs.cybersource.com/content/dam/new-documentation/documentation/en/platform-cybs/get-started/all/so/cybs-get-started-so.pdf)  [Started](https://docs.cybersource.com/content/dam/new-documentation/documentation/en/platform-cybs/get-started/all/so/cybs-get-started-so.pdf) Guide.

<span id="page-14-0"></span>Data type and length: Decimal (15)

# **Optional Fields for Requesting a Boleto Bancário Payment**

# **billTo\_email**

Customer's email address, including the full domain name.

Data type and length: Alphanumeric (255)

# **billTo\_personalID**

Personal identifier. For Cybersource Latin American Processing, you can use this field for the Cadastro de Pessoas Fisicas (CPF). Set this field to one of these types of identifiers:

- The Cadastro de Pessoas Fisicas (CPF)
- The Cadastro Nacional de Pessoas Jurídicas (CNPJ)

When you set the value of this field, omit any dots, dashes, or slashes from the identifier. The API field must contain only decimal digits.

Example values:

- If the CPF identifier is 172.002.658-01, set this field to <sup>17200265801</sup>.
- If the CNPJ identifier is 31.551.765/0001-43, set this field to <sup>31551765000143</sup>.

If the CPF identifier is invalid, Comercio Latino rejects the payment request. If necessary, you can generate a test CPF or CNPJ identifier by using an online tool, such as the one available from 4Devs at https://www.4devs.com.br/gerador\_de\_cpf.

Data type and length: String (18)

# **boletoPaymentService\_expirationDat**

Expiration date of the Boleto Bancário in GMT in ISO format: YYYY-MM-DD.

Data type and length: String (10)

# **boletoPaymentService\_instruction**

Text instructions for the Boleto Bancário. This field allows you to specify the text that will be printed in the customer message field on the Boleto form. The customer message field is often used to remind the customer to submit the Boleto prompt

Data type and length: String (450)

# **invoiceHeader\_merchantDescriptor**

Merchant description that is displayed on the customer's statement.

Data type and length: Alphanumeric (13)

## **item\_#\_unitPrice**

Per-item price of the product. You must include either this field or **purchaseTotals\_grandTotalAmount** in your request. For more information about items and grand totals, see the [Cybersource](https://docs.cybersource.com/content/dam/new-documentation/documentation/en/platform-cybs/get-started/all/so/cybs-get-started-so.pdf) [Simple](https://docs.cybersource.com/content/dam/new-documentation/documentation/en/platform-cybs/get-started/all/so/cybs-get-started-so.pdf) Order API Getting [Started](https://docs.cybersource.com/content/dam/new-documentation/documentation/en/platform-cybs/get-started/all/so/cybs-get-started-so.pdf) Guide.

This value cannot be negative. You can include a decimal point (.) in this field, but you cannot include any other special characters. The amount will be truncated at the request level to the correct number of decimal places.

Data type and length: Decimal (15)

# **linkToRequest**

Value that links the current request to a previous authorization request for a debit card or prepaid card. This value is useful when using multiple payment methods to complete an order. For more information about partial authorizations, see [Cybersource](https://docs.cybersource.com/content/dam/new-documentation/documentation/en/platform-cybs/get-started/all/so/cybs-get-started-so.pdf) [Simple](https://docs.cybersource.com/content/dam/new-documentation/documentation/en/platform-cybs/get-started/all/so/cybs-get-started-so.pdf) Order API Getting [Started](https://docs.cybersource.com/content/dam/new-documentation/documentation/en/platform-cybs/get-started/all/so/cybs-get-started-so.pdf) Guide

Data type and length: String (26)

# **shipTo\_buildingNumber**

Building number in the street address. For example, if the street address is **Rua da Quitanda 187**, then the building number is 187.

Data type and length: String (15)

# **shipTo\_city**

City of the product shipping address.

Data type and length: String (50)

## **shipTo\_country**

Country of the product shipping address. Use the two-character ISO [Standard](https://developer.cybersource.com/docs/cybs/en-us/country-codes/reference/all/na/country-codes/country-codes.html) Country [Codes.](https://developer.cybersource.com/docs/cybs/en-us/country-codes/reference/all/na/country-codes/country-codes.html)

```
Data type and length: String (2)
```
# **shipTo\_district**

Customer's neighborhood, community, or region (a *bairro* in Brazil) within the city or municipality.

Data type and length: String (2)

# **shipTo\_postalCod**

Postal code of the product shipping address.

Data type and length: String (10)

# **shipTo\_state**

State or province of the product shipping address. Use the State, [Province,](https://developer.cybersource.com/docs/cybs/en-us/state-codes/reference/all/na/state-codes/state-codes.html) and [Territory](https://developer.cybersource.com/docs/cybs/en-us/state-codes/reference/all/na/state-codes/state-codes.html) Codes for the United States and Canada.

Data type and length: String (2)

# **shipTo\_street1**

First line of the shipping street address.

Data type and length: String (60)

# **shipTo\_street2**

Additional address information.

<span id="page-16-0"></span>Data type and length: String (60)

# **Response Fields in a Reply to a Boleto Bancário Payment Request**

## **additionalProcessorResponse**

Processor transaction ID required for troubleshooting.

Data type and length: String (36)

## **boletoPaymentReply\_amoun**

Total amount of the Boleto Bancário payment.

Data type and length: Decimal (15)

## **boletoPaymentReply\_assignor**

Merchant's name stored by the processor.

Data type and length: String (50)

# **boletoPaymentReply\_avsCode**

AVS result code. Possible values:

- 1—AVS not supported for this processor or card type.
- <sup>5</sup>—No result code was returned by this processor.

Data type and length: String (1)

#### **boletoPaymentReply\_barCodeNumber**

Numeric representation of the boleto bar code.

Data type and length: String (44)

#### **boletoPaymentReply\_boletoNumber**

Boleto Bancário payment number.

Data type and length: String (50)

#### **boletoPaymentReply\_expirationDate**

Expiration date of the Boleto Bancário. Format: YYYY-MM-DD.

Data type and length: String (20)

### **boletoPaymentReply\_reasonCode**

Numeric value corresponding to the result of the Boleto Bancário request. See [Simple](#page-19-0)  Order API [Reason](#page-19-0) Code[s \(on page 20\).](#page-19-0)

Data type and length: Integer (5)

## **boletoPaymentReply\_reconciliationID**

Unique value generated by Cybersource. For more information about tracking orders, see the [Cybersource](https://docs.cybersource.com/content/dam/new-documentation/documentation/en/platform-cybs/get-started/all/so/cybs-get-started-so.pdf) [Simple](https://docs.cybersource.com/content/dam/new-documentation/documentation/en/platform-cybs/get-started/all/so/cybs-get-started-so.pdf) Order API Getting [Started](https://docs.cybersource.com/content/dam/new-documentation/documentation/en/platform-cybs/get-started/all/so/cybs-get-started-so.pdf) Guide.

Data type and length: Alphanumeric (16)

#### **boletoPaymentReply\_requestDateTime**

Time of the Boleto Bancário request in UTC.

Format: YYYY-MM-DDThh:mm:ssZ

The letter 'T' separates the date and the time. The letter 'Z' indicates UTC.

For example, 2023-08-11T22:47:57Z represents August 11, 2023, at 22:47:57 (10:47:57 p.m.).

Data type and length: Date and time (20)

### **boletoPaymentReply\_url**

URL of the Boleto Bancário form.

Data type and length: String (255)

## **decision**

Summarizes the result of the overall request. Possible values:

- ACCEPT
- ERROR
- REJECT

For more information about decision values, see the [Cybersource](https://docs.cybersource.com/content/dam/new-documentation/documentation/en/platform-cybs/get-started/all/so/cybs-get-started-so.pdf) [Simple](https://docs.cybersource.com/content/dam/new-documentation/documentation/en/platform-cybs/get-started/all/so/cybs-get-started-so.pdf) Orde[r API](https://docs.cybersource.com/content/dam/new-documentation/documentation/en/platform-cybs/get-started/all/so/cybs-get-started-so.pdf)  Getting [Started](https://docs.cybersource.com/content/dam/new-documentation/documentation/en/platform-cybs/get-started/all/so/cybs-get-started-so.pdf) Guide.

Data type and length: String (6)

## **invalidField\_0…N**

Fields in the request that contained invalid data. These response fields are included as an aid to software developers only. Do not attempt to use these fields for end user interaction. For more information about missing and invalid fields, see the [Cybersource](https://docs.cybersource.com/content/dam/new-documentation/documentation/en/platform-cybs/get-started/all/so/cybs-get-started-so.pdf) [Simple](https://docs.cybersource.com/content/dam/new-documentation/documentation/en/platform-cybs/get-started/all/so/cybs-get-started-so.pdf) Order API Getting [Started](https://docs.cybersource.com/content/dam/new-documentation/documentation/en/platform-cybs/get-started/all/so/cybs-get-started-so.pdf) Guide.

Data type and length: String (100)

## **merchantReferenceCode**

Order reference or tracking number that you provided in the request. If you included multi-byte characters in this field in the request, the returned value might contain corrupted characters. For more information about tracking orders, see the [Cybersource](https://docs.cybersource.com/content/dam/new-documentation/documentation/en/platform-cybs/get-started/all/so/cybs-get-started-so.pdf) [Simple](https://docs.cybersource.com/content/dam/new-documentation/documentation/en/platform-cybs/get-started/all/so/cybs-get-started-so.pdf) Order API Getting [Started](https://docs.cybersource.com/content/dam/new-documentation/documentation/en/platform-cybs/get-started/all/so/cybs-get-started-so.pdf) Guide.

Data type and length: String (50)

### **missingField\_0…N**

Required fields that were missing from the request. These response fields are included as an aid to software developers only. Do not attempt to use these fields for end user interaction. For more information about missing and invalid fields, see the [Cybersource](https://docs.cybersource.com/content/dam/new-documentation/documentation/en/platform-cybs/get-started/all/so/cybs-get-started-so.pdf) [Simple](https://docs.cybersource.com/content/dam/new-documentation/documentation/en/platform-cybs/get-started/all/so/cybs-get-started-so.pdf) Order API Getting [Started](https://docs.cybersource.com/content/dam/new-documentation/documentation/en/platform-cybs/get-started/all/so/cybs-get-started-so.pdf) Guide.

Data type and length: String (100)

### **purchaseTotals\_currency**

Currency used for the order. The only possible value is BRL.

Data type and length: String (5)

### **reasonCode**

Numeric value corresponding to the result of the overall request. See [Simple](#page-19-0) Order API [Reason](#page-19-0) Codes [\(on page 20\)](#page-19-0).

Data type and length: Integer (5)

## **requestID**

Identifier for the request. For more information about request tokens, see the [Cybersource](https://docs.cybersource.com/content/dam/new-documentation/documentation/en/platform-cybs/get-started/all/so/cybs-get-started-so.pdf) [Simple](https://docs.cybersource.com/content/dam/new-documentation/documentation/en/platform-cybs/get-started/all/so/cybs-get-started-so.pdf) Order API Getting [Started](https://docs.cybersource.com/content/dam/new-documentation/documentation/en/platform-cybs/get-started/all/so/cybs-get-started-so.pdf) Guide.

Data type and length: String (26)

# **requestToken**

Request token data created by the system for each reply. The field is an encoded string that contains no confidential information such as an account number.

<span id="page-19-0"></span>Data type and length: String (256)

# **Simple Order API Reason Codes**

These reason codes apply only if you use the Simple Order API. The reason code appears in the reply that you receive immediately after you request the service. See *[Cybersource](https://docs.cybersource.com/content/dam/new-documentation/documentation/en/platform-cybs/get-started/all/so/cybs-get-started-so.pdf) Simple Order API [Getting](https://docs.cybersource.com/content/dam/new-documentation/documentation/en/platform-cybs/get-started/all/so/cybs-get-started-so.pdf) [Started](https://docs.cybersource.com/content/dam/new-documentation/documentation/en/platform-cybs/get-started/all/so/cybs-get-started-so.pdf) Guide* for a discussion of replies, decisions, and reason codes.

Cybersource reserves the right to add new reason codes at any time. If your error handler receives a reason code that it does not recognize, it should use the **decision** field to obtain the result.

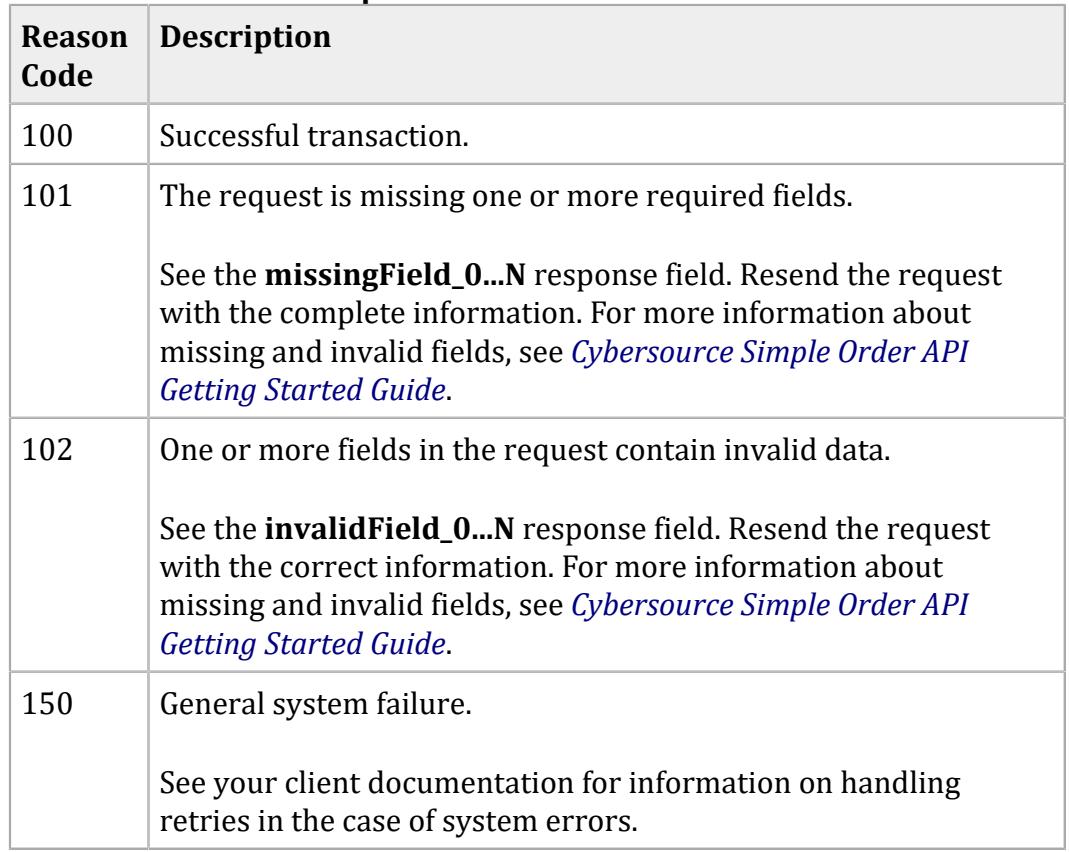

## **Reason Codes for the Simple Order API**

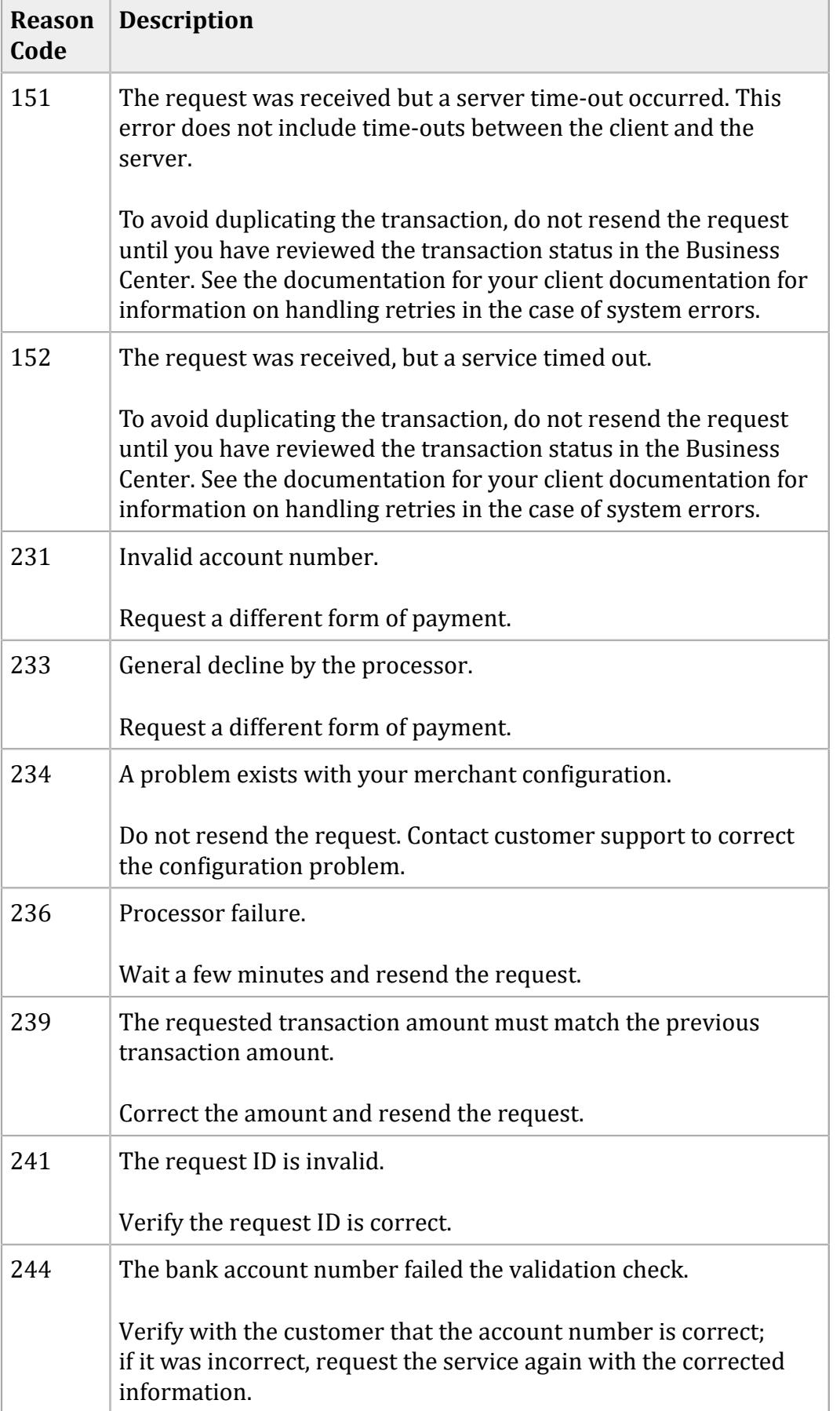

# **Reason Codes for the Simple Order API (continued)**

## **Reason Codes for the Simple Order API (continued)**

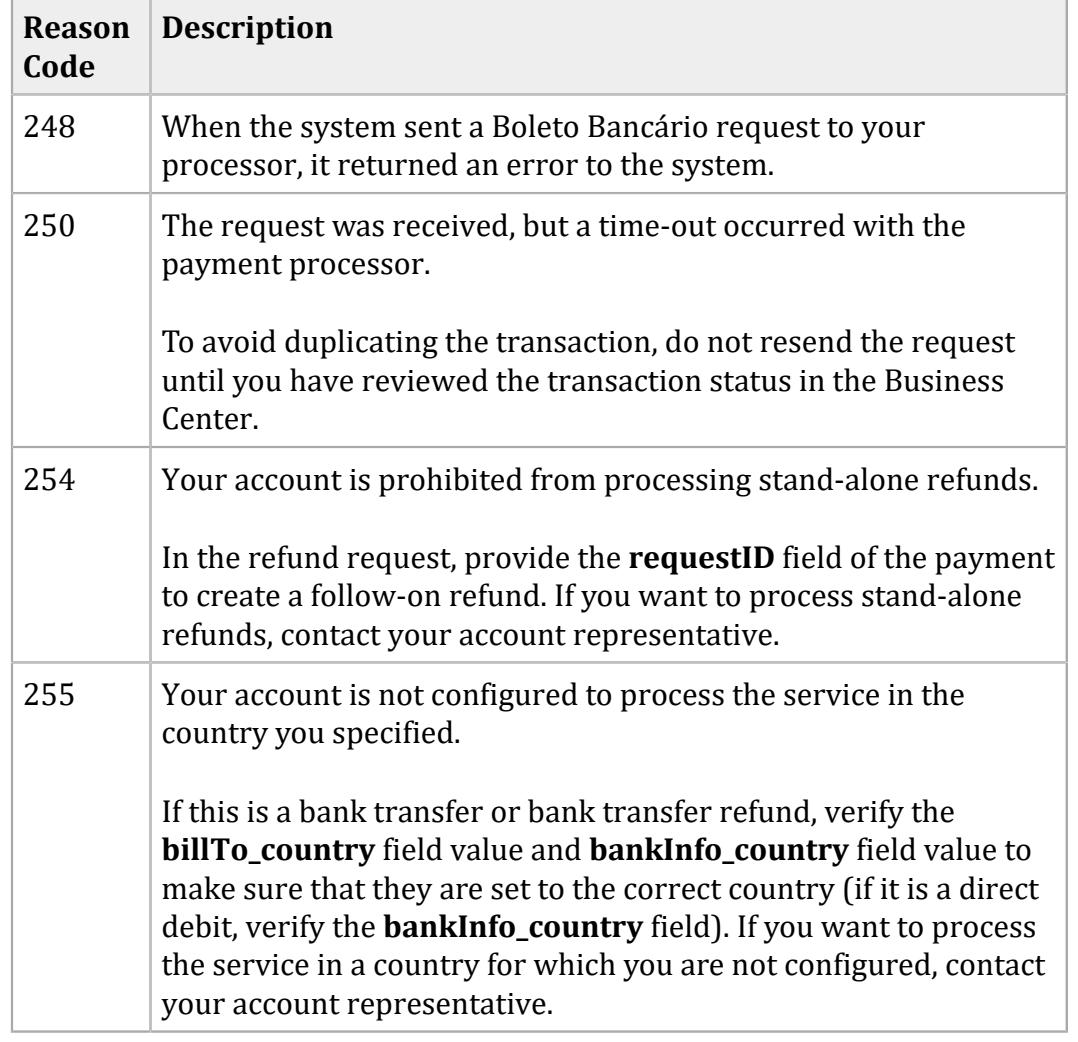

# <span id="page-21-1"></span><span id="page-21-0"></span>**Simple Order API Examples**

# **NVP Example: Boleto Bancário Request with Comercio Latino**

**Request**

```
purchaseTotals_currency=BRL
billTo_firstName=THULIO
billTo_lastName=RIBEIRO DOS SANTOS
merchantID=midtest
boletoPaymentService_run=true
merchantReferenceCode=34923942838232
purchaseTotals_grandTotalAmount=25.00
```
# **Response**

```
purchaseTotals_currency=BRL
boletoPaymentReply_reconciliationID=072b9dd5-5d49-4eea-aaf9-8sad9
boletoPaymentReply_amount=25.00
decision=ACCEPT
merchantReferenceCode=34923942838232
boletoPaymentReply_expirationDate=2023-03-24 23:59:59
boletoPaymentReply_url=https://www.pagador.com.br/post/pagador/
reenvia.asp/9fe1e3db-bfd5-4c8a-95fa-4e7a538b0000
boletoPaymentReply_requestDateTime=2023-03-15T12:56:02Z
requestID=4580717614566406101015
boletoPaymentReply_reasonCode=100
additionalProcessorResponse=0ef754e7-7b0d-489d-aa47-85e0b3db38bf
requestToken=AhjnLwSR8KR0QYg6sDAvFJGDdlic5MjVa1yNHK1ply4VuHDmcrXGHMwzYa
reasonCode=100
boletoPaymentReply_boletoNumber=a5f43876266e4289b698a59518b8b250
```
# <span id="page-22-0"></span>**XML Example: Boleto Bancário Request with Comercio Latino**

# **Request**

```
<requestMessage xmlns="urn:schemas-cybersource-com:transaction-data-1.42">
    <billTo>
       <firstName>THULIO</firstName>
       <lastName>RIBEIRO DOS SANTOS</lastName>
    </billTo>
    <purchaseTotals>
       <currency>BRL</currency>
       <grandTotalAmount>25.00</grandTotalAmount>
    </purchaseTotals>
    <merchantID>midtest</merchantID>
    <merchantReferenceCode>1234567</merchantReferenceCode>
    <boletoPaymentService run="true">
</requestMessage>
```
# **Response**

```
<c:replyMessage xmlns:c="urn:schemas-cybersource-com:transaction-data-1.42">
   <c:decision>ACCEPT</c:decision>
   <c:reasonCode>100</c:reasonCode>
    <c:requestID>12345678901234567890</c:requestID>
```

```
 <c:merchantReferenceCode>1234567</c:merchantReferenceCode>
```
**<c:purchaseTotals>**

**<c:currency>**BRL**</c:currency>**

**</c:purchaseTotals>**

**<c:boletoPaymentReply>**

```
 <c:reasonCode>100</c:reasonCode>
```
**<c:reconciliationID>**12345678**</c:reconciliationID>**

**<c:amount>**25.00**</c:amount>**

**<c:boletoNumber>**123456**</c:boletoNumber>**

**<c:expirationDate>**2008-11-22 23:59:59**</c:expirationDate>**

**<c:url>**https://www.pagador.com.br/pagador/reenvia.asp?

Id\_Transacao=93b5668a-6129-48d5-ad95-76308d9974jkjkjk79**</c:url>**

**<c:additionalProcessorResponse>**0ef754e7-7b0d-489d-aa47-

85e0b3db38bf**</c:additionalProcessorResponse>**

**</c:boletoPaymentReply>**

**</c:replyMessage>**

# <span id="page-24-0"></span>Reports for Boletos Bancários

Boletos Bancários transactions are recorded only on XML-formatted reports. They are not recorded in CSV-formatted reports.

Boleto Bancário transaction reports are available through the Business Center or for download in XML format. These daily reports include information about your Boleto Bancário transactions:

- **Transaction Detail Report**—Provides summary information about your transactions. To view this report, you must subscribe to it on the Business Center.
- **Payment Batch Detail Report**—Lists your transactions before funds are transferred to or from your merchant bank account. To view this report, you must subscribe to it on the Business Center.
- **Payment Submission Detail Report**—Lists your transactions that were sent to your processor during the previous processing day. The report includes transactions for all payment types that you process. To view this report, you must subscribe to it on the Business Center.
- **Payment Events Report**—Lists payment events that occur after a transaction is sent to your processor and that occur within the reporting period for the report. All Boleto Bancário payment transactions previously submitted to the processor, and therefore previously reported in the Payment Submission Detail Report, are reported in the Payment Events Report as status updates received from y. To view this report, you must subscribe to it on the Business Center.